# Scopus-NISTEP 大学・公的機関名辞書対応テーブル 説明書

2019 年 12 月

文部科学省科学技術・学術政策研究所

#### 1. はじめに

研究論文等のデータベースの利用に際して、機関名で検索したり、機関別の集計や分析を行っ たりすることがよくあります。そのときの厄介な問題の一つは、機関名の表記が統一されておらず、 いろいろな「表記のゆれ」が見られることです。英語のデータベースで、たとえば東京農工大学の正 式英語名は Tokyo University of Agriculture and Technology ですが、これが Tokyo Noko University、Tokyo Agriculture and Technology University などと表記されたり、"University" が"Univ"や"U"、"Agriculture and Technology"が"A&T"などと略記されたりします。

この問題は、データベースに含まれる機関名データがどの機関を表しているかを正しく同定でき れば解決されます。科学技術・学術政策研究所(NISTEP)では、世界最大級の書誌・引用データベ ースである Scopus(Elsevier 社製)に含まれる機関名データから、国内の機関の同定(名寄せ)を行 っています。この結果に基づいて、Scopus の機関名データを、NISTEP 大学・公的機関名辞書(以 下、「機関名辞書」)の収録機関に対応させる「Scopus-NISTEP 大学・公的機関名辞書対応テーブ ル」(以下、「このテーブル」と呼ぶ)を作成しました。Scopus データベースの利用や、国内機関の論 文生産に関する調査分析に役立てていただくことを念頭に、エルゼビア・ジャパン株式会社の了解 を得て、このテーブルを公開いたします。

なお、このサイトから既に公開している以下のデータも併せてご利用下さい。

- NISTEP 大学・公的機関名辞書データ:約 19,000 の国内機関の和英の名称、属する セクター、変遷情報(統廃合、改称等)等を収録した辞書データです。大学、公的 機関が中心ですが、研究活動を行っているそれ以外の機関もできるだけ収録してい ます。このテーブルにおける機関同定は、この辞書に基づいています。(説明資料: NISTEP 大学・公的機関名辞書利用マニュアル)
- 大学・公的機関名英語表記ゆれテーブル:機関名辞書に含まれている機関の英語表 記(正式名の他、通称、略称等の別名を含む)と、Scopus 及び Web of Science Core Collection データベースに現れる主な機関名英語表記のデータを統合ししたデータ です。(説明資料:大学・公的機関名英語表記ゆれテーブル利用の手引き)

## ※ このテーブルの改訂について

「Scopus-NISTEP 大学・公的機関名辞書対応テーブル(ver.2018.1)」(2018 年 8 月公開) は、2017 年末時点における Scopus カスタムデータから抽出した機関名データを機関名 辞書 Ver.2018.2(2018 年 8 月公開)を用いて同定したものです。その後の機関名辞書の 更新のため、同定された機関の識別番号(ID)や名称が、現在の機関名辞書に存在しない ものが若干生じました(全レコードの 0.02%程度)。その主な理由は、日本語名称を正確な 名称に修正したため、もとの機関エントリーを削除して正しい名称で再登録したためで す [1](#page-1-0)。

今回(2019 年 12 月)、公開している最新の機関名辞書(ver.2019.1)に合わせて、それら の同定先を更新し、「Scopus-NISTEP 大学・公的機関名辞書対応テーブル(ver.2018.1.1)」 としました。Scopus のデータには変更はありません。

### ※このテーブルの利用について

Scopus-NISTEP 大学・公的機関名辞書対応テーブルの利用については、クリエイティブ・コモ ンズ・ライセンス(CC ライセンス)の「表示-非営利」を適用します。すなわち、以下の条件に従う 場合に限り、1)このテーブルを複製、頒布、展示、実演し、2)二次的著作物を作成することがで きます。

表示 — あなたは原著作者のクレジットを表示しなければなりません。 **ൈ ൈ** 非営利 — あなたはこの作品を営利目的で利用してはなりません。

表示するクレジットは次のようになります。

原作者名: 文部科学省科学技術・学術政策研究所(NISTEP)

エルゼビア・ジャパン株式会社

作品タイトル: Scopus-NISTEP 大学・公的機関名辞書対応テーブル

DOI: [http://doi.org/10.15108/data\\_rsorg004\\_2018\\_1](http://doi.org/10.15108/data_rsorg004_2018_1)

CC ライセンスと、このライセンスのコモンズ証、リーガルコードについては、 http://creativecommons.jp/licenses/ をご覧下さい。

# 2. 同定の対象と方法

#### (1) 同定対象のデータ

今回同定を行ったデータは、Scopus データベースに採録された論文の著者所属機関データ のうち、下記の条件に当てはまるものです。該当の論文は約 235 万件、所属機関データ数は延 べ 467 万件です。

(a) 論文出版年が 1996~2016 年

(b) 日本の機関と判別されたもの(著者所属機関所属国が"jpn")

# (2) 同定の方法

日本の機関と判別された著者所属機関データを、個々に機関名辞書に収録されてい る英語名称(正式名の他、通称、略称等の別名を含む)と照合することにより、同定を 行います。機関名辞書には、独立した機関(これを代表機関と呼びます)の他、代表機関 に属する主要な下部組織も収録しています(19,000 機関中約 3,700 機関が下部組織で す)。特に、論文数の多い 32 大学については重点的に下部組織を収録しています。代表 機関とその下部組織がともに同定された場合は、下部組織が優先されます。機関名辞書 における代表機関の考え方については、「NISTEP 大学・公的機関名辞書利用マニュアル」 をご覧ください。

<span id="page-1-0"></span> <sup>1</sup> 機関名辞書では、もとの機関自身の名称が変更された場合には、旧機関を削除することはせず、新機 関との間に関連づけをしますが、機関の日本語正式名を訂正した場合(半角文字を全角文字に変更した 場合なども含む)は、訂正前の機関エントリーを削除して新しいエントリーに入れ替えます。

また、機関名辞書では、機関を 16 のセクターに分類しています (4.(j)を参照)。こ れらのセクターには、大学や公的機関の他、地方公共団体の機関、会社、非営利団体等 も含まれていますので、それらに属する機関も同定の対象になります。

(3) 同定フラグ

同定のレベルを 5 段階で区分します。Scopus の各機関名データに対し、次の順序で マッチングを行い、同定します。同定フラグが S, H, N, E のデータは、機関同定ができ なかったものです。

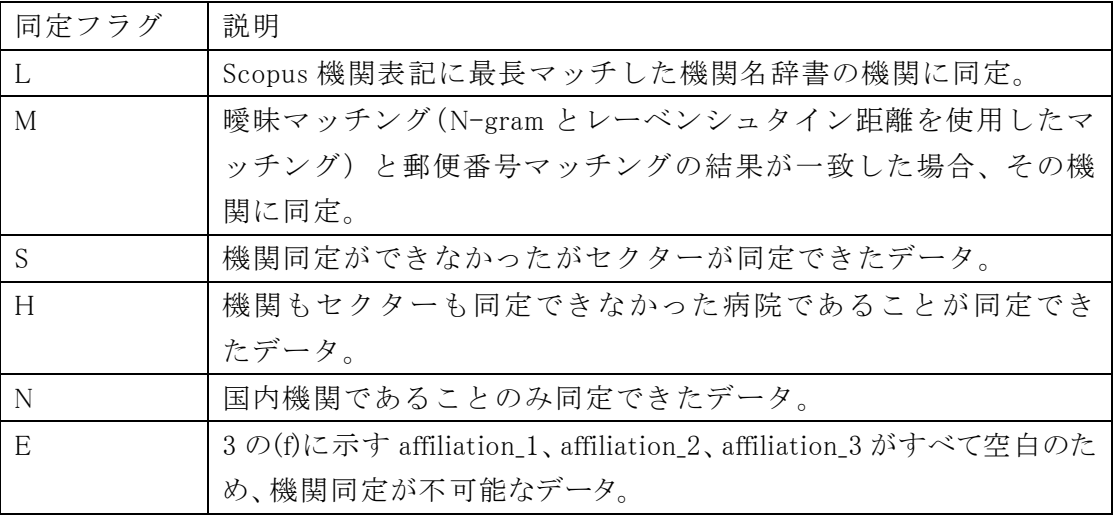

# 3. テーブルの構成

このテーブルは、論文の発表年(4.(b)の"year")により、以下の 6 つの tsv ファイルに分離されて います。

Scopus\_NID\_corres\_1996\_2000\_ver2018.1.1.tsv:論文発表年が 1996~2000 年のデータ Scopus\_NID\_corres\_2001\_2004\_ver2018.1.1.tsv:論文発表年が 2001~2004 年のデータ Scopus\_NID\_corres\_2005\_2007\_ver2018.1.1.tsv:論文発表年が 2005~2007 年のデータ Scopus\_NID\_corres\_2008\_2010\_ver2018.1.1.tsv:論文発表年が 2008~2010 年のデータ Scopus\_NID\_corres\_2011\_2013\_ver2018.1.1.tsv:論文発表年が 2011~2013 年のデータ Scopus\_NID\_corres\_2014\_2016\_ver2018.1.1.tsv:論文発表年が 2014~2016 年のデータ 各ファイルのデータ形式は全く同じです。

## 4. テーブルの各項目

このテーブルには、Scopus の著者所属機関データに含まれるデータ項目と、同定の結果 NISTEP で追加したデータ項目があります。それぞれの項目について説明します。 【Scopus の著者所属機関データに含まれる項目】

- (a) scopus\_eid:この著者所属機関レコードを含む Scopus 論文の論文識別番号です。
- (b) year:Scopus 論文が原出版物に発表された年です。
- (c) seq: 1 つの Scopus 論文(scopus\_eid が同一)に含まれる著者所属機関レコードの中での当 該レコードの順番です。最初のレコード番号が 1、以下 2,3,…となります。日本以外の所属機 関のレコードはこのテーブルに含まれていませんので、1 つの scopus\_eid に対しすべての順

番が存在するとは限りません。

- (d) Scopus affiliation id:Scopus によって判別された所属機関の識別番号です。
- (e) address:所属機関の所在地(都道府県名、都市名など)です。
- (f) affiliation\_1、affiliation\_2、affiliation\_3:所属機関を示すデータです。affiliation\_1 はすべての レコードに存在しますが、affiliation\_2、affiliation\_3 が存在するレコードはそれぞれ 75%、30% 程度です。3 つの項目にデータが存在する場合は affiliation 3 に、2 つの項目にデータが存 在する場合は affiliation\_2 に親機関名、それ以外に下部組織名が記されている場合が多い ですが、必ずしもこれに従ってはいません。
- (g) DOI:当該論文のデジタルオブジェクト識別子(Digital Object Identifier)です。約 80%の論文 に付与されています。
- 【同定により追加された項目】
- (h) 同定フラグ:2(3)で述べた同定レベルを示す記号で、L, M, S, H, N, E のいずれかです。同定 フラグが S のレコードでは以下の(i), (k), (l), (m)が、H、N または E のレコードでは以 下の(i), (j), (k), (l), (m)が空白です。
- (i) 機関名辞書 ID(nid):同定された機関に機関名辞書で与えられている識別番号です。
- (j) セクター番号、セクター分類:同定された機関が属するセクターです。機関名辞書では、 次の表に示すように、機関を16のセクターに分類しています<sup>[2](#page-3-0)</sup>。

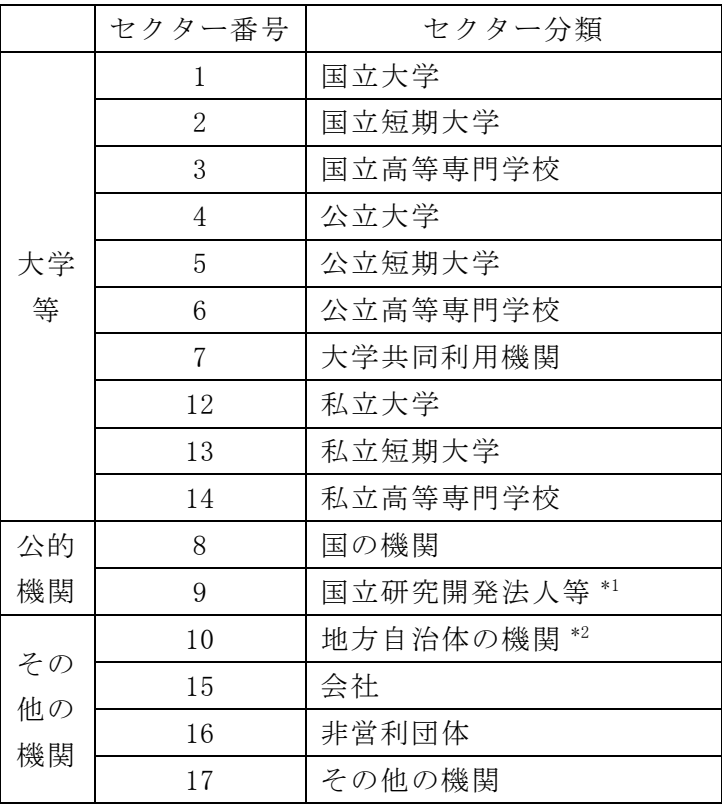

\*1 独立行政法人、特殊法人、認可法人を含む。

\*2 地方独立行政法人を含む。

<span id="page-3-0"></span> <sup>2</sup> この他に学校法人(セクター番号 11)がありますが、機関同定には使用していません。

- (k) 同定機関名:同定された機関の日本語正式名です。
- (l) 代表/下位:同定された機関が 2.(2)で述べた代表機関の場合"TRUE"、下部組織の場 合"FALSE"です。
- (m) 代表機関名:同定された機関が下部組織の場合はその代表機関名を、代表機関の場 合は代表機関名自体を記載しています。代表機関の場合は空欄としてもよいのです が、配列や集計に便利なように、このような記載としました。
- (n) 同定番号:一つの Scopus 所属機関データが複数の機関に同定されることがあります。 たとえば、" National Institute of Genetics, The Graduate University for Advanced Studies (SOKENDAI)"という例では、国立遺伝学研究所と総合研究大学院大学という 2 つの異 なる機関が 1 つの機関名レコードに記載されています(このような例は、主に一人 の著者が異なる機関に属する場合に見られます)。このような場合、このテーブルで は複数の同定機関を別々のレコードに分割し、それらの同定番号をそれぞれ 1, 2・・・ として区別します。分割されたレコードでは scopus\_eid と seq は同じです。また、医 学部と医学研究科のように、同じ代表機関の異なる下部組織が複数同定された場合 も、同様の取扱いをしています。
- (o) 同定数:上記の同定番号の繰り返し数です。

レコードは、第 1 ソートキー:year、第 2 ソートキー:scopus\_eid、第 3 ソートキー:seq、第 4 ソート キー:同定番号により配列されています。

#### 5. 同定結果の概要

論文出版年(year)別の同定フラグの分布は次の通りです。同定数が 2 以上の場合、それ ぞれを独立してカウントしています。このため、合計数は 2(1)で述べたもとの Scopus デー タ数よりやや多くなっています。機関同定されたデータ(同定フラグが L または M)は、 全体の 92.0%です。

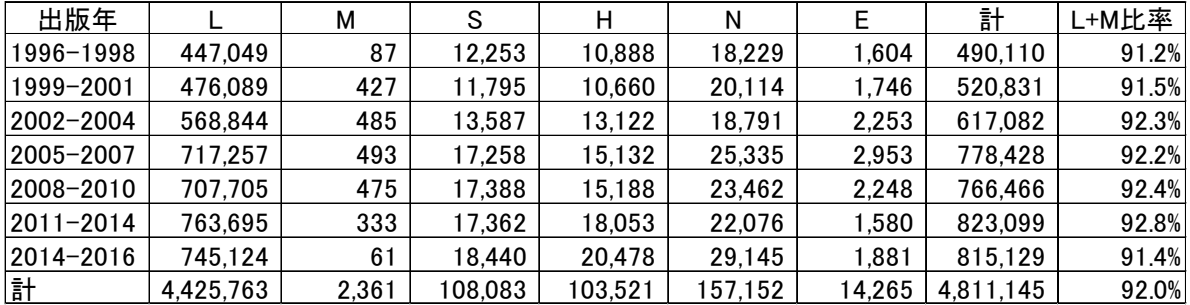

#### 6. このテーブルの利用法

このテーブルには、主に次の 2 つの利用法が考えられます。

### (1) Scopus での著者所属機関検索・分析の補助ツールとして

これには次の二通りの利用が考えられます。

第一は、Scopus で検索した論文データ集合における所属機関の同定(名寄せ)です。 Scopus のカスタムデータを用いる場合は、検索したデータに scopus\_eid の項目があります。これ らの scopus eid をこのテーブルの scopus eid と接合することで、機関名の名寄せが可能となりま す。Scopus のオンラインデータを用いる場合は、検索した論文のうち分析したい論文にチェック をつけ、「エクスポート」を選択してください。「エクスポートする方法」から CSV を選ぶと、「エクス ポートする情報」のなかに"EID"がありますので、これを含めてエクスポートすれば、scopus\_eid が 得られます。抽出された scopus eid を、カスタムデータの場合と同様にこのテーブルと接合しま す。

第二の利用方法は、ある機関の論文データの一括検索です。まず、検索したい機関の機関 ID を機関名辞書で調べます。次に、このテーブルを用いてその機関 ID を持つ論文データに対 する scopus\_eid の集合を作り、Scopus データベースからそれらに一致する scopus\_eid のレコー ドを抽出します。これにより、Scopus 中の機関名表記のゆれに関わりなく、漏れのない機関検索 が行えます。オンラインデータをご使用の方は、全データベースに対してこの方法を使うことはで きませんが、まず広めに検索を行って、その結果をエクスポートすれば、その中の scopus\_eid か ら所定のレコードを抽出することができます。

### (2) 国内機関の論文生産統計の基礎データとして

このテーブルと機関名辞書を用いて、1996-2016 年の期間における機関の論文生産統計を とることができます。代表機関別、セクター別の論文生産統計も得ることができます。

但し、レコードを単純に集計した結果は、機関またはセクターの合計論文数ではなく、Scopus データベースに出現した著者所属機関レコードの合計数であることにご注意下さい。一つの論 文に同じ代表機関の異なる部局の著者が含まれている場合、この代表機関のレコードが複数存 在する(それぞれ部局が異なる)ことがあります。代表機関単位の論文数統計をとる場合には、 同じ scopus\_eid の中の重複を削除する必要があります。

scopus\_eid を用いると、異なる機関あるいは異なるセクターの間でどれくらい共著論文がある か(共同研究が行われているか)を調べることもできます。

なお、このテーブルで可能なのは、1996-2016 の全期間にわたる統計だけです。期間、分野、 論文の種類を区切った統計を得るには、Scopus データベースと情報を組み合わせる必要があり ます。

### 7. 注記

### (1) このテーブルの精度

このテーブルの作成には十分な注意を払っておりますが、すべての同定結果を人手でチェックは していませんので、少数の同定エラーがあります。サンプルデータのチェックの結果では、機関同定 できたデータ(同定フラグ L または M)のエラー率は 0.3%未満です。

下部組織の同定結果については、組織名の表記ゆれや NISTEP 大学・公的機関名辞書に収録 されていない組織などの影響で、同定率や精度が代表機関と比べて低くなっています。このテーブ ルの活用の用途に応じて、目視確認等をお願いします。

同定アルゴリズムの精密化、機関名辞書のデータ充実等により改善を行っていく予定ですが、ご 使用に当たって注意下さるとともに、お気づきの点をお知らせ下さると幸いです。

## (2) このテーブルのカバー率

このテーブルのもととなるデータは、2016 年末時点の Scopus カスタムデータです。したがって、出 版年が 2017 年以降の論文については、このテーブルには含まれていません。また、Scopus では、

適時データの追加、修正が行われていることから、2016 年以前についても、カバー率は 100%とは なっていません。

以下に 2018 年 8 月 14 日時点の Scopus に含まれている日本論文数(全分野の全ての論文タイ プを対象)とこのテーブルがカバーする論文数の比較を示します。

2015 年までは 95%を超えていますが、2016 年のカバー率は約 91%、2017 年以降は 0%です。 このようにこのテーブルのカバー率は年毎に変化しますので、このテーブルを利用して分析を行う 際は、カバー率を必ず調べるようにしてください。

【Scopus-NISTEP 大学・公的機関名辞書対応テーブル改訂履歴】 2018 年 8 月 Scopus-NISTEP 大学・公的機関名辞書対応テーブル Ver.2018.1 2019 年 12 月 Scopus-NISTEP 大学・公的機関名辞書対応テーブル Ver.2018.1.1

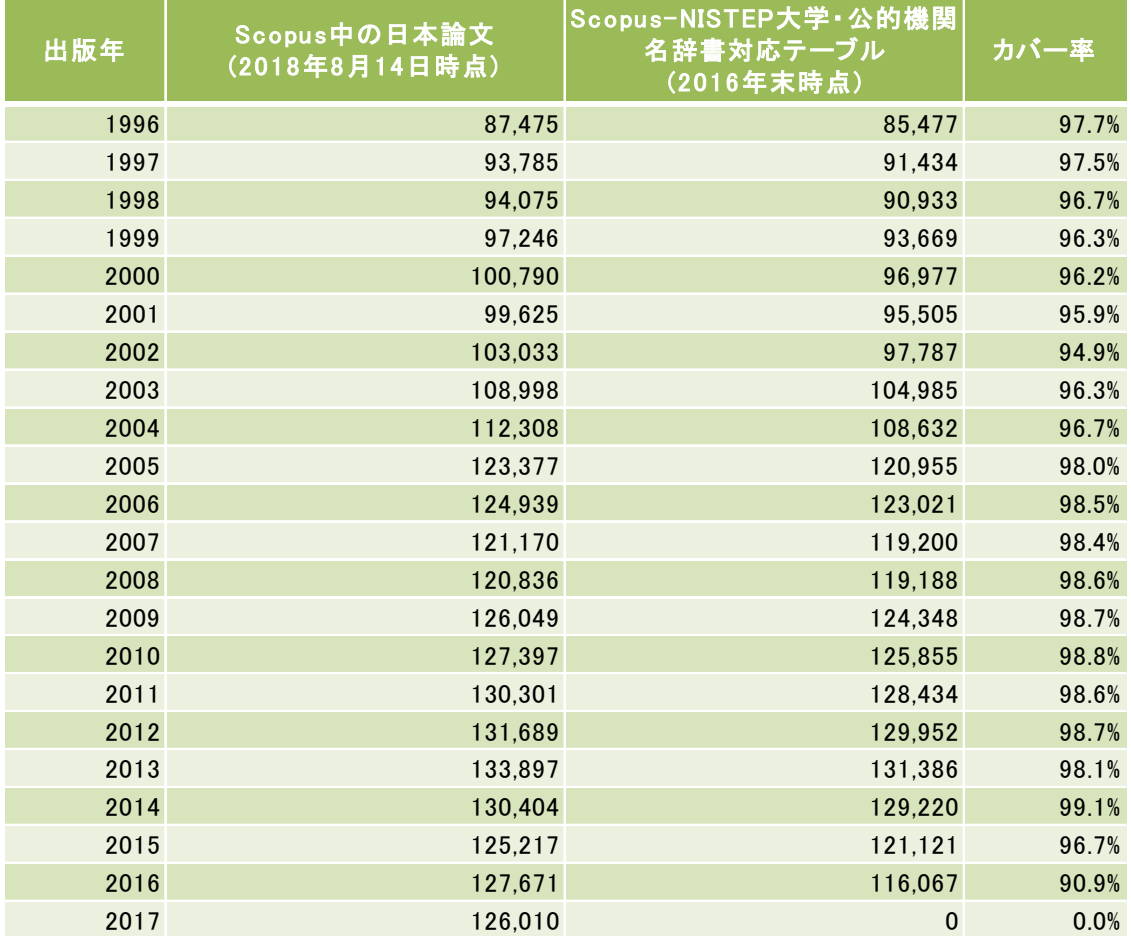

# 【参考】Scopus-NISTEP 大学・公的機関名辞書対応テーブルのカバー率

## 8. scopus\_eid の取得方法について

- scopus\_eid は、Scopus に収録されている論文についてのユニークな ID 番号です。Scopus の検 索画面<https://www.scopus.com/home.uri>から、次の方法で取得可能です。なお、Scopus を利用するには、エルゼビア・ジャパン社との契約が必要です。
- Scopus の検索で得られた論文の内、書誌情報等をダウンロードしたい論文にチェックをつけ、 「エクスポート」を選択してください。

| ■ ページ < エクスポート ダウンロード 引用分析 引用している文献 リストに追加 …                                       |                                                                  |      | - 2<br>$\boxtimes$                                                                       |      |
|------------------------------------------------------------------------------------|------------------------------------------------------------------|------|------------------------------------------------------------------------------------------|------|
| 文献タイトル                                                                             | 著者名                                                              | 出版年  | 出版物名                                                                                     | 被引用数 |
| Edge state in graphene ribbons: Nanometer size<br>effect and edge shape dependence | Nakada, K., Fujita, M.,<br>Dresselhaus, G., Dresselhaus,<br>M.S. | 1996 | Physical Review B - Condensed<br>Matter and Materials Physics<br>54(24), pp. 17954-17961 | 2833 |

抄録を表示 。 フルテキスト 関連文献

 次にエクスポートの形式と出力内容を選んでください。この時、書誌情報を出力内容に必ず含 めてください。「エクスポート」ボタンを押下するとデータが出力されます。

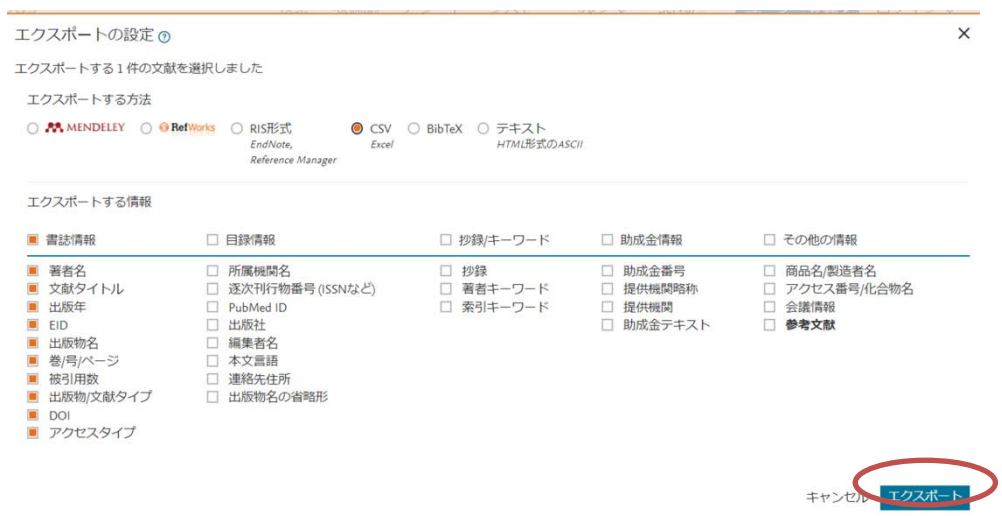

 ダウンロードした書誌情報には、Scopus 上の該当論文の URL の情報が含まれています。この URL の中で、下線を引いた部分が scopus\_eid に該当します。形式として、コンマ区切りファイル を選ぶことで、エクセルで編集可能なデータがダウンロードできます。

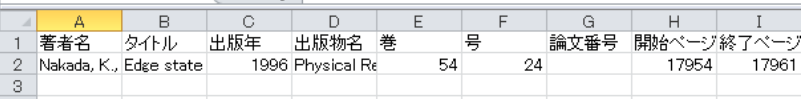

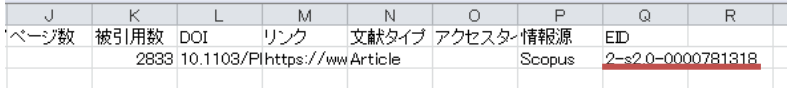